### **BAB V**

## **IMPLEMENTASI DAN PENGUJIAN SISTEM**

#### **5.1 HASIL IMPLEMENTASI PROGRAM**

Sistem pendeteksian objek bola menggunakan algoritma *SIFT* dan *Kalman Filter* ini terdiri dari perancangan *software* dan *hardware.* Perancangan *software*  ditulis menggunakan bahasa pemrograman *python* yang dijalankan pada sistem operasi *Linux*.

Tahap – tahap implementasi adalah sebagai berikut :

- 1. Menyiapkan *virtual environtment* beserta *libraries* yang diperlukan.
- 2. Menulis kode *program* pendeteksian objek dalam *visual studio code*.
- 3. Memasukkan algoritma *SIFT* dan algoritma *Kalman Filter* kedalam *program* pendeteksian objek.
- 4. Menyambungkan *Servo Dynamixel AX-12A* ke Laptop menggunakan *USB2Dynamixel.*
- 5. Menguji *program* pendeteksian objek yang telah dibuat.

#### **5.1.1 Implementasi Algoritma** *SIFT*

Algoritma *SIFT* bekerja dengan cara menandai *feature* lokal dalam matriks citra yang disebut *keypoint* dan kemudian membandingkan apakah terdapat kemiripan *keypoint* dengan sampel yang telah disiapkan. Berikut hasil implementasi algoritma *SIFT* dapat dilihat pada gambar 5.1 dan 5.2.

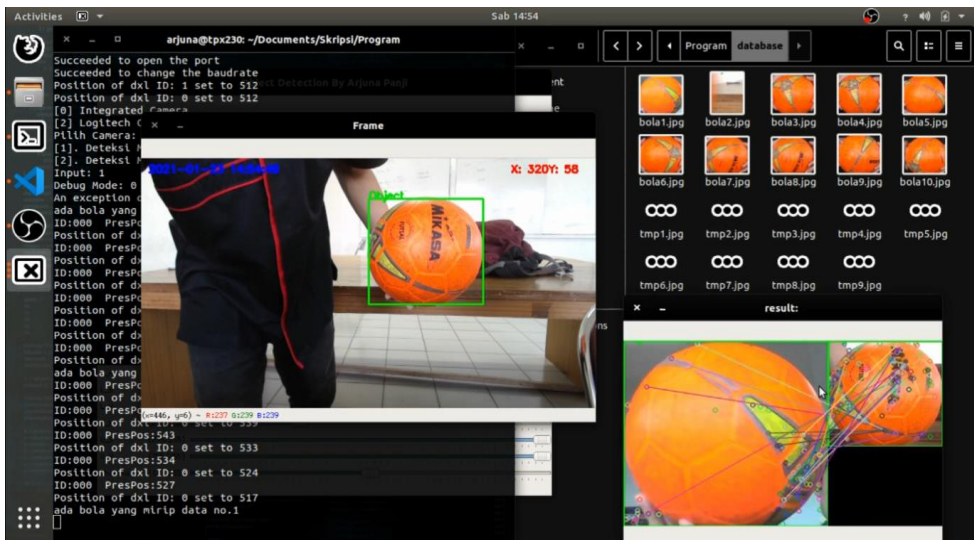

**Gambar 5.1 Pendeteksian Menggunakan Algoritma SIFT**

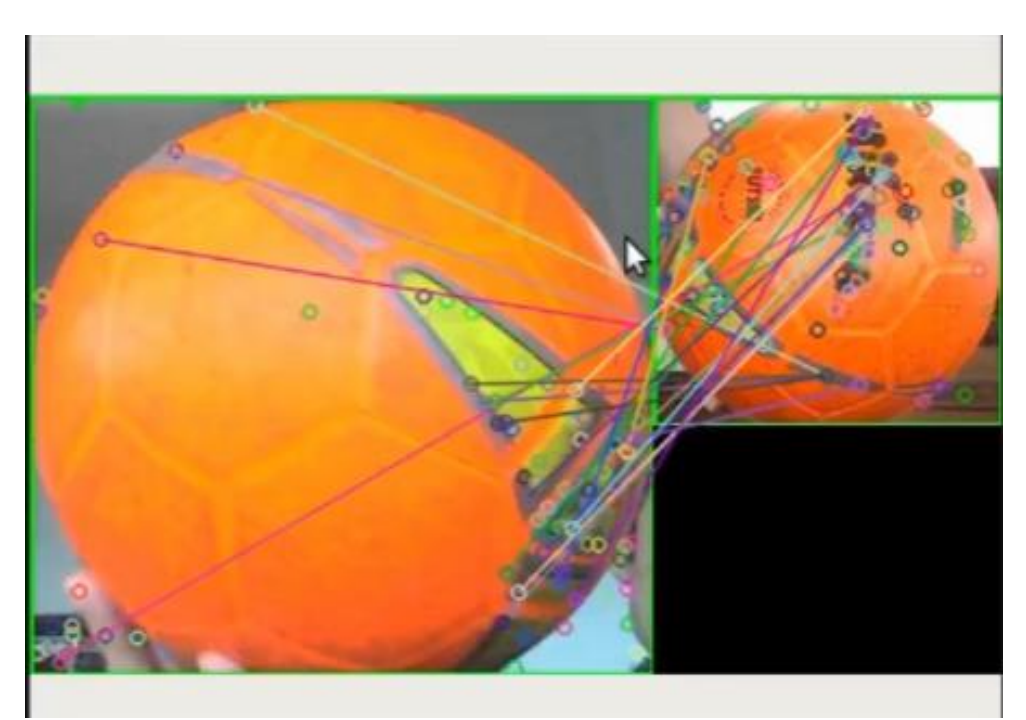

**Gambar 5.2 Membandingkan Keypoint Dari Kedua Citra**

### **5.1.2 Implementasi Algoritma Kalman Filter**

Algoritma *kalman filter* berfungsi untuk memprediksi *state* objek berdasarkan *state* sebelumnya. Untuk hasil implementasi algoritma *kalman filter*  dapat dilihat pada gambar 5.3 berikut:

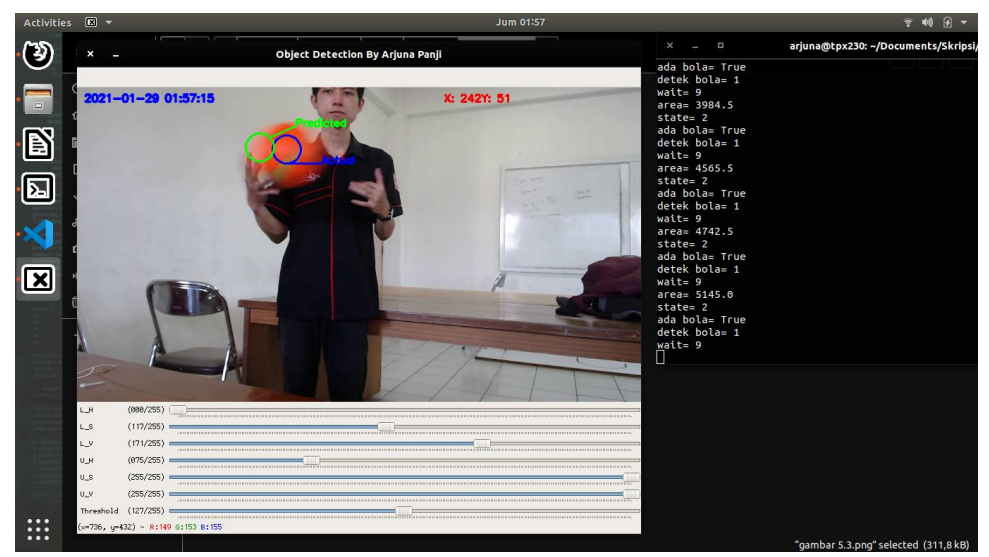

**Gambar 5.3 Pendeteksian Menggunakan Algoritma Kalman Filter**

### **5.1.3 Tampilan Program Pendeteksian**

Tampilan program dibuat minimalis karena program ini ditujukan untuk robot otomatisasi sehingga tidak banyak *user action* yang dilakukan setelah program dijalankan. Berikut tampilan program dapat dilihat pada gambar 5.4.

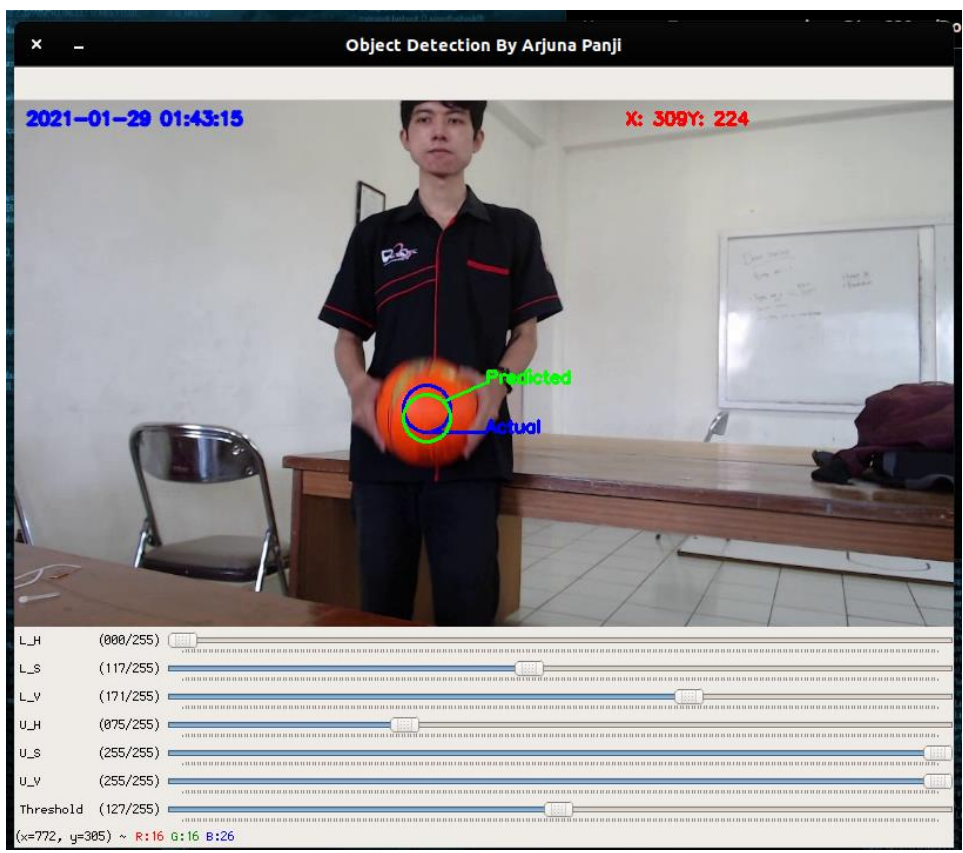

**Gambar 5.4 User Interface**

## **5.2 PENGUJIAN PERANGKAT LUNAK**

#### 5.2.1 **Pengujian Komunikasi Serial**

Pada tahap ini, dilakukan pengujian pada modul komunikasi serial untuk mengetahui apakah alat terhubung ke sistem berjalan dengan baik atau tidak. Hasil pengujian pada modul komunikasi serial dapat dilihat pada Tabel 5.1.

| <b>Modul</b> | <b>Prosedur</b>         | <b>Masukan</b> | <b>Keluara</b>  | <b>Hasil</b> | Kesimpula   |
|--------------|-------------------------|----------------|-----------------|--------------|-------------|
| yang diuji   | Pengujian               |                | n yang          | yang         | n           |
|              |                         |                | di              | didapat      |             |
|              |                         |                | harapka         |              |             |
|              |                         |                | n               |              |             |
| Komunika     | Menghubungka            | Mengecek       | Port            | Port         | <b>Baik</b> |
| si serial    | n port serial           | apakah port    | serial          | serial       |             |
|              | yang                    | berhasil       | yang            | berhasil     |             |
|              | tersambung              | tersambung.    | terhubun        | terhubung    |             |
|              | pada Servo              |                | dapat<br>g      | dan dapat    |             |
|              | Dynamixel AX-           |                | terdeteks<br>i. | digunaka     |             |
|              | 12A dengan<br>laptop/pc |                |                 | n.           |             |
|              | menggunakan             |                |                 |              |             |
|              | USB2Dynamixe            |                |                 |              |             |
|              | 1.                      |                |                 |              |             |
| Servo AX-    | Memposisikan            | Mengatur       | Servo           | Perintah     | <b>Baik</b> |
| 12A          | servo ke posisi         | goal           | kembali         | berhasil     |             |
|              | center.                 | position       | ke posisi       | terkirim     |             |
|              |                         | servo ke       | center.         | dan servo    |             |
|              |                         | 512.           |                 | kembali      |             |
|              |                         |                |                 | ke posisi    |             |
|              |                         |                |                 | center.      |             |
| Servo AX-    | Menggerakkan            | Memasukka      | Servo           | Servo        | Baik        |
| 12A          | servo dari kiri         | n goal         | bergerak        | berhasil     |             |
|              | ke kanan.               | position       | dari kiri       | bergerak     |             |
|              |                         | servo.         | ke kanan.       | dari<br>kiri |             |
|              |                         |                |                 | ke kanan.    |             |
| Servo AX-    | Menggerakkan            | Memasukka      | Servo           | Servo        | <b>Baik</b> |
| 12A          | servo dari atas         | n goal         | bergerak        | berhasil     |             |
|              | ke bawah.               | position       | dari atas       | bergerak     |             |
|              |                         | servo.         | ke bawah        | dari<br>atas |             |
|              |                         |                |                 | ke bawah     |             |

**Tabel 5.1 Pengujian Modul Komunikasi Serial**

### **5.3 PENGUJIAN SISTEM**

Pengujian sistem bertujuan untuk memastikan apakah semua fungsi sistem bekerja dengan baik dan mencari kesalahan yang mungkin terjadi. Dalam pengujian sistem meliputi pengujian perangkat lunak dan pengujian perangkat keras.

#### **5.3.1** *Virtual Environtment*

Sebelum membuat sebuah *project*, hal pertama yang harus dilakukan yaitu membuat *virtual environtment*, hal ini dilakukan agar pustaka yang digunakan tidak tercampur dengan pustaka pada *project* lain. Caranya pertama instal *virtualenv* melalui terminal ketik perintah *sudo apt install virtualenv* seperti pada gambar 5.5.

| ×                              | П                  |                                                    | arjuna@tpx230: ~                                                              |                                                                                  |  |
|--------------------------------|--------------------|----------------------------------------------------|-------------------------------------------------------------------------------|----------------------------------------------------------------------------------|--|
|                                |                    | arjuna@tpx230:~\$ sudo apt install virtualenv      |                                                                               |                                                                                  |  |
|                                |                    | Reading package lists Done                         |                                                                               |                                                                                  |  |
|                                |                    | Building dependency tree                           |                                                                               |                                                                                  |  |
|                                |                    | Reading state information Done                     |                                                                               |                                                                                  |  |
|                                |                    |                                                    |                                                                               | The following packages were automatically installed and are no longer required:  |  |
|                                |                    | elinks-data libfsplib0 liblua5.1-0 libtre5         |                                                                               |                                                                                  |  |
|                                |                    | Use 'sudo apt autoremove' to remove them.          |                                                                               |                                                                                  |  |
|                                |                    |                                                    | The following additional packages will be installed:                          |                                                                                  |  |
|                                | python3-virtualenv |                                                    |                                                                               |                                                                                  |  |
|                                |                    | The following NEW packages will be installed:      |                                                                               |                                                                                  |  |
|                                |                    | python3-virtualenv virtualenv                      |                                                                               |                                                                                  |  |
|                                |                    |                                                    | $\theta$ upgraded, 2 newly installed, $\theta$ to remove and 35 not upgraded. |                                                                                  |  |
|                                |                    | Need to get 47,8 kB of archives.                   |                                                                               |                                                                                  |  |
|                                |                    |                                                    | After this operation, 171 kB of additional disk space will be used.           |                                                                                  |  |
|                                |                    | Do you want to continue? [Y/n] y                   |                                                                               |                                                                                  |  |
|                                |                    |                                                    |                                                                               | Get:1 http://id.archive.ubuntu.com/ubuntu bionic/universe amd64 python3-virtuale |  |
|                                |                    | nv all 15.1.0+ds-1.1 [43.4 kB]                     |                                                                               |                                                                                  |  |
|                                |                    |                                                    |                                                                               | Get:2 http://id.archive.ubuntu.com/ubuntu bionic/universe amd64 virtualenv all 1 |  |
| $5.1.0 + ds - 1.1$ $[4.476 B]$ |                    |                                                    |                                                                               |                                                                                  |  |
|                                |                    | Fetched 47,8 kB in 2s (29,0 kB/s)                  |                                                                               |                                                                                  |  |
|                                |                    |                                                    | Selecting previously unselected package python3-virtualenv.                   |                                                                                  |  |
|                                |                    |                                                    | (Reading database  245744 files and directories currently installed.)         |                                                                                  |  |
|                                |                    |                                                    | Preparing to unpack /python3-virtualenv 15.1.0+ds-1.1 all.deb                 |                                                                                  |  |
|                                |                    | Unpacking python3-virtualenv $(15.1.0 + ds - 1.1)$ |                                                                               |                                                                                  |  |
|                                |                    |                                                    |                                                                               |                                                                                  |  |

*Gambar 5.5 Instalasi Virtual Environtment Python*

Setelah berhasil menginstal *virtualenv*, selanjutnya membuat *virtual environtment* dengan perintah **virtualenv -p <versi python> <nama virtual>** seperti pada gambar 5.6.

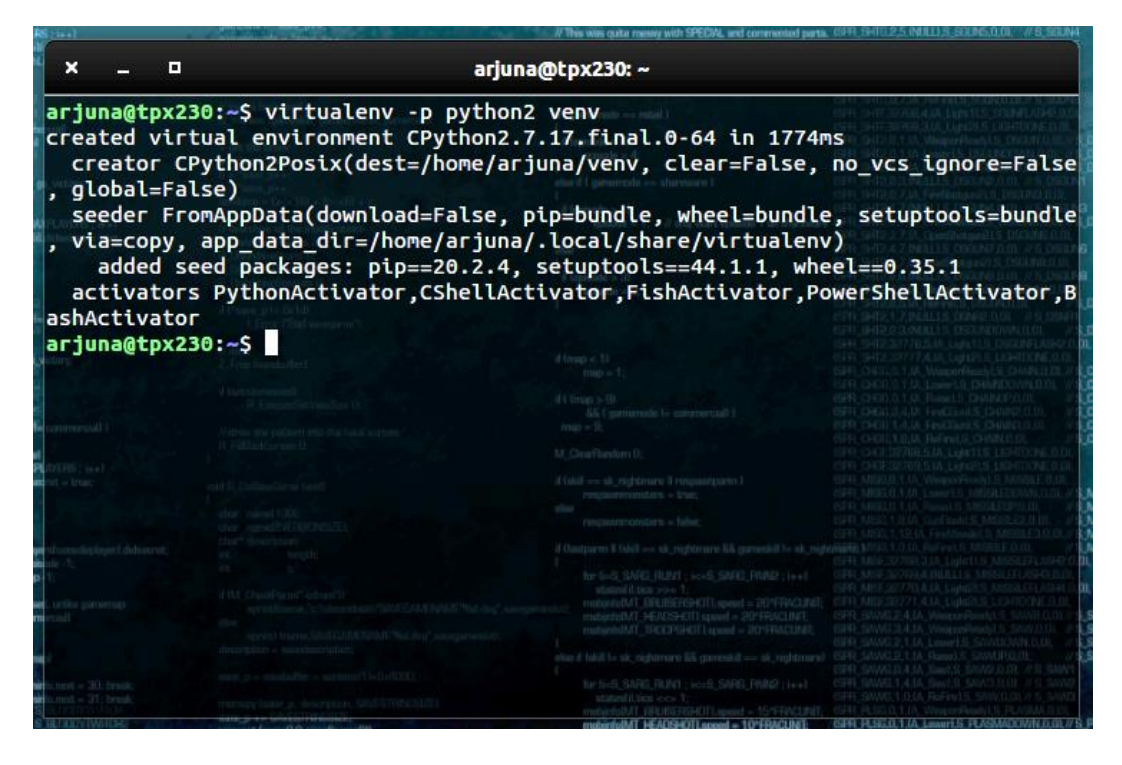

Gambar 5.6 Membuat Virtual Environtment Kemudian untuk masuk kedalam virtual environtment dapat dilakukan dengan perintah **. <nama virtual>/bin/activate** atau **source <nama virtual>/bin/activate** seperti pada gambar 5.7.

Kemudian untuk masuk kedalam virtual environtment dapat dilakukan dengan perintah **. <nama virtual>/bin/activate** atau **source <nama virtual>/bin/activate** seperti pada gambar 5.7.

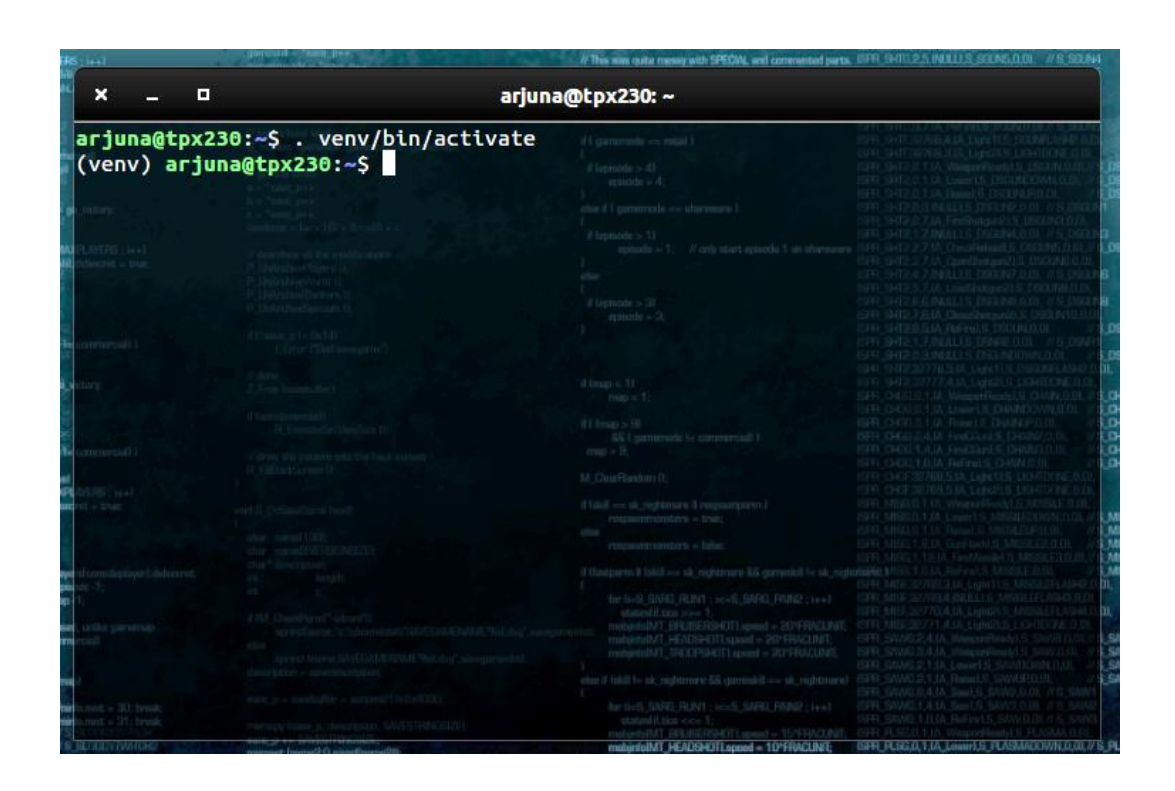

Gambar 5.7 Mengaktifkan Virtual Environtment Setelah masuk kedalam *virtual environtment*, langkah selanjutnya adalah meng-*install* semua *library* yang dibutuhkan dengan perintah **pip install <nama library>.**

Setelah masuk kedalam *virtual environtment*, langkah selanjutnya adalah meng-*install* semua *library* yang dibutuhkan dengan perintah **pip install <nama library>.**

#### **5.3.2 Python**

Dalam sistem pendeteksian objek ini, peneliti menggunakan bahasa pemrograman *python*.

Untuk pengujian, dapat dimulai dari menjalankan *python* melalui terminal dengan mengetik *python* kemudian *enter* seperti pada gambar 5.8.

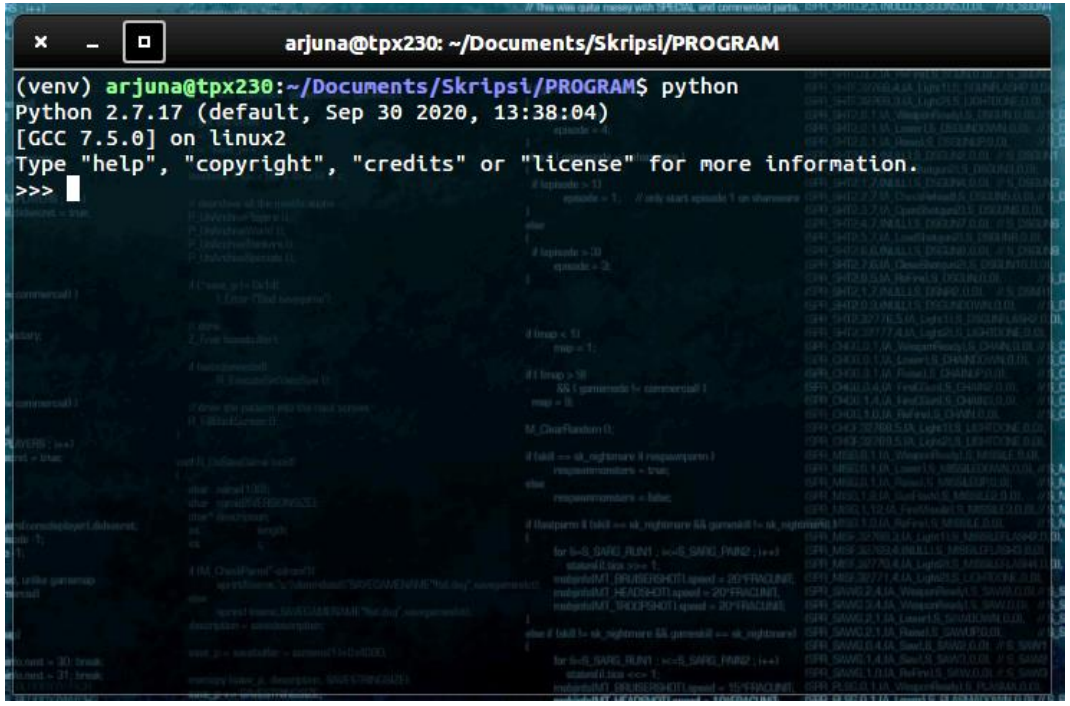

*Gambar 5.8 Menjalankan Python* **pada** *Terminal*

Bila tampilannya sudah seperti pada gambar diatas, tandanya *python* telah berhasil di instal. Selanjutnya menginstall semua library yang dibutuhkan dalam penelitian ini yaitu, OpenCV, Numpy, Matplotlib.

## **5.3.3 Visual Studio Code**

Setelah semua library telah di instal, selanjutnya dimulai penulisan kode sistem pendeteksian objek menggunakan text editor Visual Studio Code, buka VSCode dan buat file baru kemudian simpan dengan extension .py seperti pada gambar 5.9.

| <b>Activities</b>     |                           | Visual Studio Code *                                                        |                                                                                                    |                                | Jum 03:42                                                                                                    |                                            | → 10 円 →                                                                                                    |  |
|-----------------------|---------------------------|-----------------------------------------------------------------------------|----------------------------------------------------------------------------------------------------|--------------------------------|----------------------------------------------------------------------------------------------------|--------------------------------------------|----------------------------------------------------------------------------------------------------|--|
| O                     | $\boldsymbol{\mathsf{x}}$ | E                                                                           |                                                                                                    |                                | deteksi.py - Visual Studio Code                                                                                                    |                                            |                                                                                                    |  |
|                       |                           |                                                                             | File Edit Selection View Go Run Terminal Help                                                                                                    |                                | TOOLs straighteent<br>and a strangement                                                                                                    |                                            | sant pic horizon<br>Insig.                                                                                                    |  |
| $\qquad \qquad \Box$  | ¢                         | $\bullet$ deteksi.py $\times$<br>home $>$ arjuna $>$ $\clubsuit$ deteksi.py |                                                                                                    |                                | 15-documents Posciety to reader this fatious extraory were                                                                                                    |                                            | □ …<br>ь<br>Director, Milita                                                                                                    |  |
|                       | $\Omega$                  | -1                                                                          |                                                                                                    |                                | If I conversade -- Adolf 3                                                                                                    |                                            | truit.<br>save ga, completed<br>G. Discoverient is                                                                                                    |  |
| <b>B</b>              |                           | <b>LIFE TEST</b>                                                            | Il (amerida) e dobrartidi                                                                                                    |                                | // September & 43<br>$-$ up tunder $<$ 4.                                                                                                    |                                            | kaso ga Victory<br>F. StarFinike O.                                                                                                    |  |
|                       | ပ္နွ                      |                                                                             | (1991) 6 (ps. 1932)                                                                                                    |                                | shall'I peterrela e « Mermore!<br>If highways $>11$                                                                                                    |                                            | treat:<br>zase pa prohibime<br>G_DoWarkDane II<br>Line UK NOVIMBER                                                                                            |  |
|                       | $\leftrightarrow$         |                                                                             | he bill ridded (2018) ; us                                                                                                    |                                | recounts a 1<br>if lightade x 00                                                                                                    |                                            | M. Screenbes. D.<br>parentalizes = pa, malveg.<br>treat.<br>same provident.                                                                                   |  |
| $\mathfrak{F}$        | 昭                         |                                                                             | INTO Homes Light<br>(FFI provent) so the<br>35 (general to commercial)                                                                                                    |                                | ecready = D                                                                                                    |                                            |                                                                                                    |  |
|                       |                           | possed - Islan<br>D. ALIMETA BANKER                                         | <b><i>If</i></b> colors<br>garagates Visit vehicle<br><b>DISCOVER</b>                                                                                                    |                                | d from a 11<br><b>THEFT</b><br>$111$ km $\mu$ + $2$                                                                                                    |                                            | LATING por marshi, check contestancy,<br>: Wand Justo new conventional check.<br>Tour = Supervers/Socker/PIACODPTICS<br>Re Gill : inMAGLISSES : is all        |  |
|                       |                           |                                                                             | TI Forecar Li B<br>Ali Iganovitile G. commercial F.                                                                                                    |                                | A& Conversale to conversal 1<br>$m_{\rm H} \sim 1$<br>M. Dire Redent                                                                                                    |                                            | / bisempmall)<br>unt - Ameritano                                                                                                    |  |
|                       |                           |                                                                             | $\sim$ 7 and second level $\sim$ 7 and 5 and 5 and 5 and 5 and 5 and 5 and 5 and 5 and 5 and 5 and 5 and 5 and 5 and 5 and 5 and 5 and 5 and 5 and 5 and 5 and 5 and 5 and 5 and 5 and 5 and 5 and 5 and 5 and 5 and 5 and 5 and | dar sand 100                   | If later - all inditermine it entertainment<br>resumers problem - firms                                                                                                    |                                            | mmay land, forcomolitball, speaksacrel (iii)<br># (demptoda)<br>0. ReadSamplaced Lovel                                                                        |  |
|                       |                           |                                                                             | words definitive $\sim$ proper<br>dimensionless in the series definition $\delta$ is a series of<br>$\delta$ .                                                                                                    |                                | Personal experience of the follow<br>If the parts I falst -- all reparary life gene                                                                                                    |                                            | d (demonscorring)<br>G. Weaderwood tand                                                                                                    |  |
|                       |                           |                                                                             | strained need to O hissued, critics garrenting<br>4 Equivalentede >> commercial                                                                                                    |                                | for 6-8 \$MG RUNT; sold \$NG TRISP; is a<br>stated 0.1kg 3-2-4 7.<br>redunlated (BARKFORDT), qweel > 2019/VOLP/<br>maginital HEALSHOTL speed = 201FRADINIS<br>reductibil SQ195011 aprel - 20 year |                                            | ITE SHOOSE LING AF CHARLTEP SUPPORTUNISM<br>GLUSTE MORE CAPACITY AND A REAL PROPERTY<br>55 Remarked U.S. Operations Since 2011<br>static clur to bermusep670. |  |
|                       |                           | of a kilometer<br>$m2$ . Letteral $C$                                       | if (substant).<br>plier 15 (sink franck + 30) break.                                                                                                    |                                | the J like to the registrate be optimal on all highward. CITI, SWALE, U.S. Sand S. CAVOFILOR,<br>for tell SMRI RUNT, scrit SMRI PMRI 1441                                                         |                                            | edent dur "playe" nameli<br>spred iteratesyop, "lis is tarter plant, cancel-<br>phoenicredesianel essuage - turborre                                          |  |
|                       |                           |                                                                             | (use 21; smith, ratt = 21; predc<br>publications.                                                                                                    | street stand, service NV (6)   | <b>SCIENTIST</b><br>respondi 13436000 OT(ajout)<br>mondat/1 HDD9-Off.good - 10*FWCU41<br>exhibited SCOPS GT speed = 1015 NADAR                                                                    |                                            | Flootpara) B& Felderm S& Egeneta@assh.ph 1<br>Uperate > BADEFICS<br>A& providency (2003) to city                                                              |  |
|                       | $^{\circledR}$            |                                                                             | same 2011<br>care 32) Americans, a 15; treat-<br>(Madi wright and a garainip)                                                                                                    | <b>SOULDER &amp; SEPTEMBER</b> | // furon players to be estudent upon first load load<br>ke biO . inMAXPLAYERS : in a<br>pleased a playership + PST SEROPH                                                                         | <b>VIS BUILDINGS</b><br>AS INTO DE 1999 BR | L. Error Casmisteress failure Pla should be Raff.<br>grid-screenancy consistent/ditural<br>External Limit                                                     |  |
|                       | 鑗                         |                                                                             | Z Induranzia)<br>If you want kno                                                                                                    |                                | If will be set fake if a dyreal<br>storgare + truc<br>planed + false,<br>domain Analis - Sale<br>anterropsicism - fabul                                                                           | 1000                                       | consider/dist) » plasmid most<br>where.<br>consumers diffruit so redeels.                                                                                     |  |
| $\cdots$<br>0.0.0<br> |                           |                                                                             | and I hardwards \$1<br>If exterious hom secret loss                                                                                                    |                                | consciou - truc<br>ративративные кривные                                                                                                    |                                            |                                                                                                    |  |
|                       |                           |                                                                             |                                                                                                    |                                | percent is still                                                                                                    | GEL BERTH A BURELLS, BOSSINA               | Ln 1, Col 1 Spaces: 4 UTF-8 LF Python<br>R<br>$\Omega$                                                                                                    |  |

Gambar 5.9 Tampilan Visual Studio Code

Kemudian *import library* yang diperlukan seperti yang dapat dilihat pada gambar

5.10 berikut.

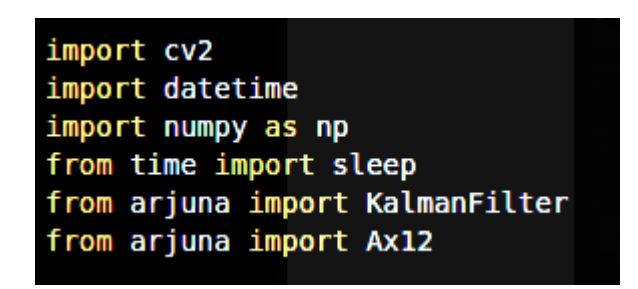

Gambar 5.10 Import Library Python

## **5.3.4 Menjalankan Program**

Jika penulisan kode telah selesai, langkah selanjutnya yaitu menjalankan program, hal ini bisa dilakukan dengan dua cara yaitu dengan menekan F5 jika didalam VSCode, atau bisa dengan mengetik **python <nama file>.py** pada terminal untuk menjalankan program.

### **5.4 PENGUJIAN ALAT**

Adapun rancangan alat yang digunakan dalam simulasi ini adalah sebagai berikut :

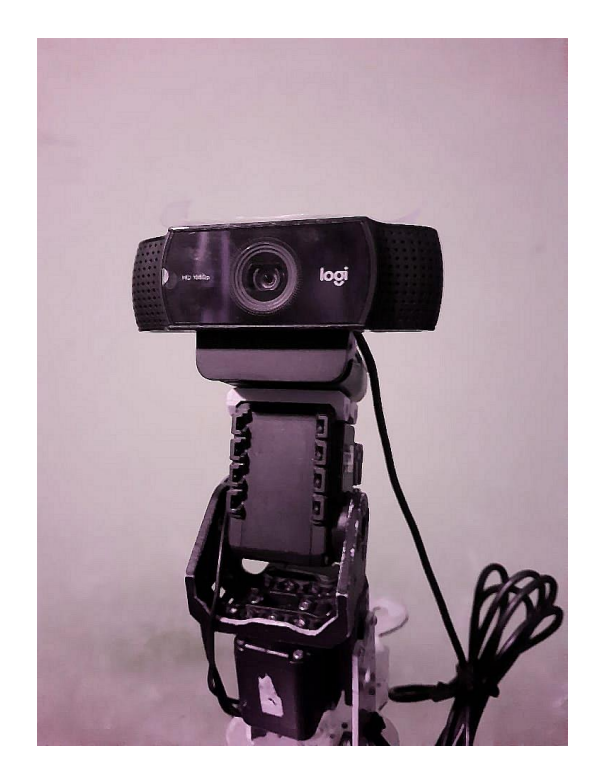

**Gambar 5.11 Bentuk Fisik Webcam dan Servo**

# **5.4.1 Pengujian Servo Dynamixel AX-12A**

Pengujian dilakukan dengan cara mengubah nilai goal position pada servo dan melihat reaksi dari servo tersebut apakah ada kendala atau tidak agar kamera tidak kesulitan saat mengikuti pergerakan dari objek.

| <b>ID Servo</b> | <b>Prosedur</b><br>Pengujian | <b>Masukan</b>        | <b>Keluaran</b><br>yang di | <b>Hasil</b> yang<br>didapat | Kesimpula<br>n |
|-----------------|------------------------------|-----------------------|----------------------------|------------------------------|----------------|
|                 |                              |                       | harapkan                   |                              |                |
| $00\,$          | Mengatur                     | Goal                  | Servo                      | Servo                        | <b>Baik</b>    |
|                 | <b>Goal Position</b>         | Position di           | bergerak                   | berhasil                     |                |
|                 | $-90^\circ$                  | atur ke - $90^\circ$  | kearah                     | bergerak                     |                |
|                 |                              |                       | $-90^\circ$                | kearah<br>$-90^\circ$        |                |
| 00              | Mengatur                     | Goal                  | Servo                      | Servo                        | Baik           |
|                 | <b>Goal Position</b>         | Position di           | bergerak                   | berhasil                     |                |
|                 | $+90^\circ$                  | atur ke $+90^\circ$   | kearah                     | bergerak                     |                |
|                 |                              |                       | $+90^{\circ}$ Servo        | kearah                       |                |
|                 |                              |                       | berhasil                   | $+90^\circ$                  |                |
|                 |                              |                       | bergerak                   |                              |                |
|                 |                              |                       | kearah                     |                              |                |
|                 |                              |                       | $-90^\circ$                |                              |                |
| 01              | Mengatur                     | Goal                  | Servo                      | Servo                        | <b>Baik</b>    |
|                 | <b>Goal Position</b>         | Position di           | bergerak                   | berhasil                     |                |
|                 | $-90^\circ$                  | atur ke -90 $\degree$ | kearah                     | bergerak                     |                |
|                 |                              |                       | $-90^\circ$                | kearah<br>$-90^\circ$        |                |
| 01              | Mengatur                     | Goal                  | Servo                      | Servo                        | Baik           |
|                 | <b>Goal Position</b>         | Position di           | bergerak                   | berhasil                     |                |
|                 | $+90^\circ$                  | atur ke $+90^\circ$   | kearah                     | bergerak                     |                |
|                 |                              |                       | $+90^\circ$                | kearah                       |                |
|                 |                              |                       |                            | $+90^\circ$                  |                |

**Tabel 5.2 Pengujian Servo Dynamixel AX-12A**

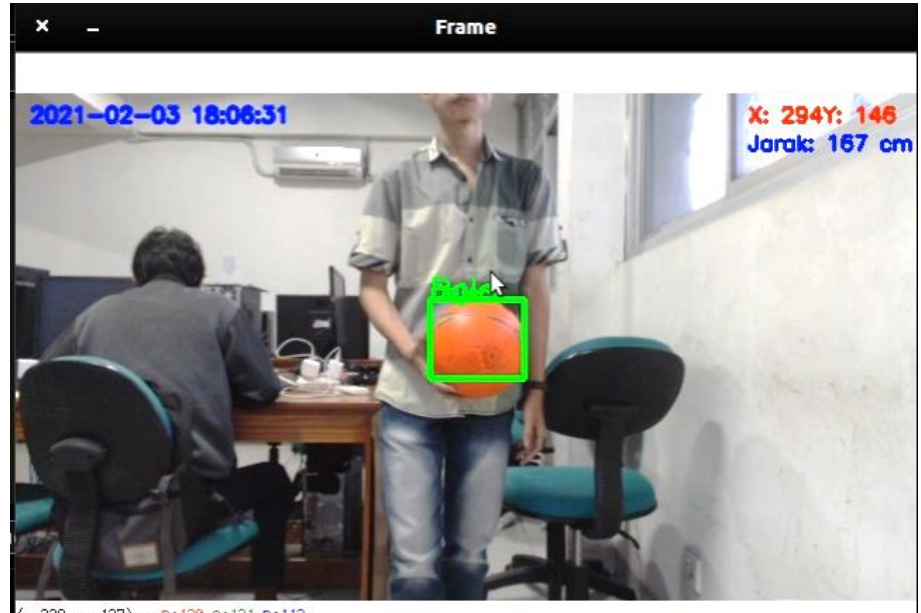

**5.4.2 Pengujian Deteksi Menggunakan Algoritma SIFT**

 $(x=338, y=127) \sim R: 120$  G: 121 B: 112

**Gambar 5.12 Pengujian Jarak Deteksi Dengan SIFT**

Pengujian ini dilakukan dengan tujuan untuk melihat sejauh mana kamera webcam dapat mendeteksi objek dengan baik saat menggunakan algoritma *SIFT*. Hasil pengujian dapat dilihat pada tabel 5.3.

| Percobaan      | <b>Jarak</b>    | Koordinat   |     | Kesimpulan |
|----------------|-----------------|-------------|-----|------------|
|                |                 | $\mathbf x$ | y   |            |
| 1              | $30 \text{ cm}$ | 120         | 42  | Berhasil   |
| $\overline{2}$ | $50 \text{ cm}$ | 321         | 44  | Berhasil   |
| 3              | $70 \text{ cm}$ | 294         | 84  | Berhasil   |
| $\overline{4}$ | 90 cm           | 275         | 65  | Berhasil   |
| 5              | 110 cm          | 282         | 132 | Berhasil   |
| 6              | 130 cm          | 190         | 87  | Berhasil   |

**Tabel 5.3 Pengujian Jarak Deteksi dengan Algoritma SIFT**

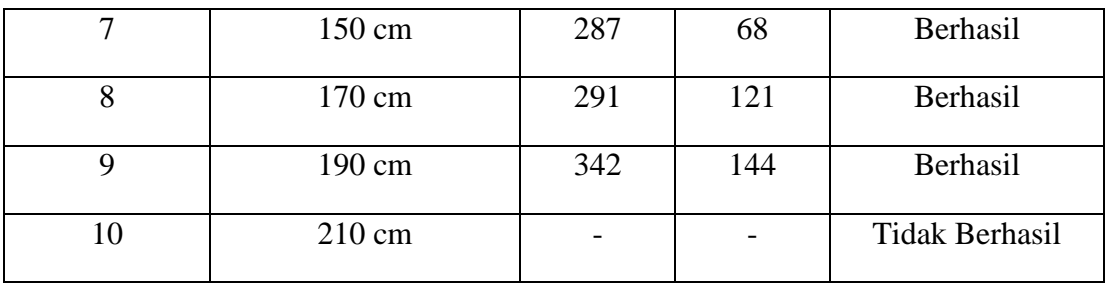

**5.4.3 Pengujian Deteksi Menggunakan Algoritma Kalman Filter**

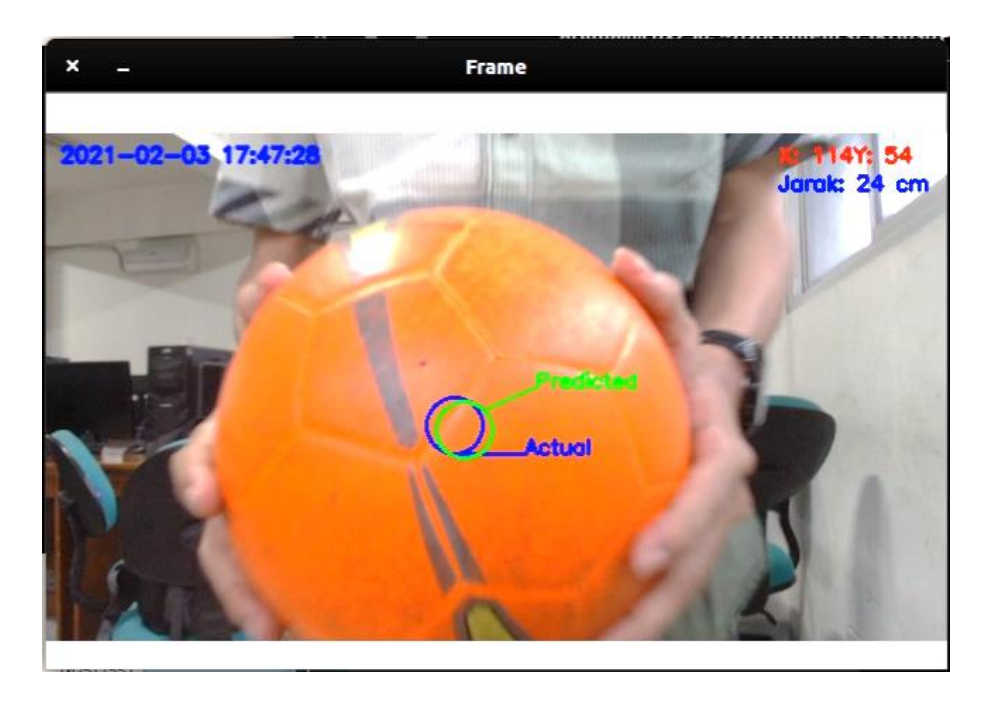

**Gambar 5.13 Pengujian Jarak Deteksi Dengan Algoritma Kalman Filter**

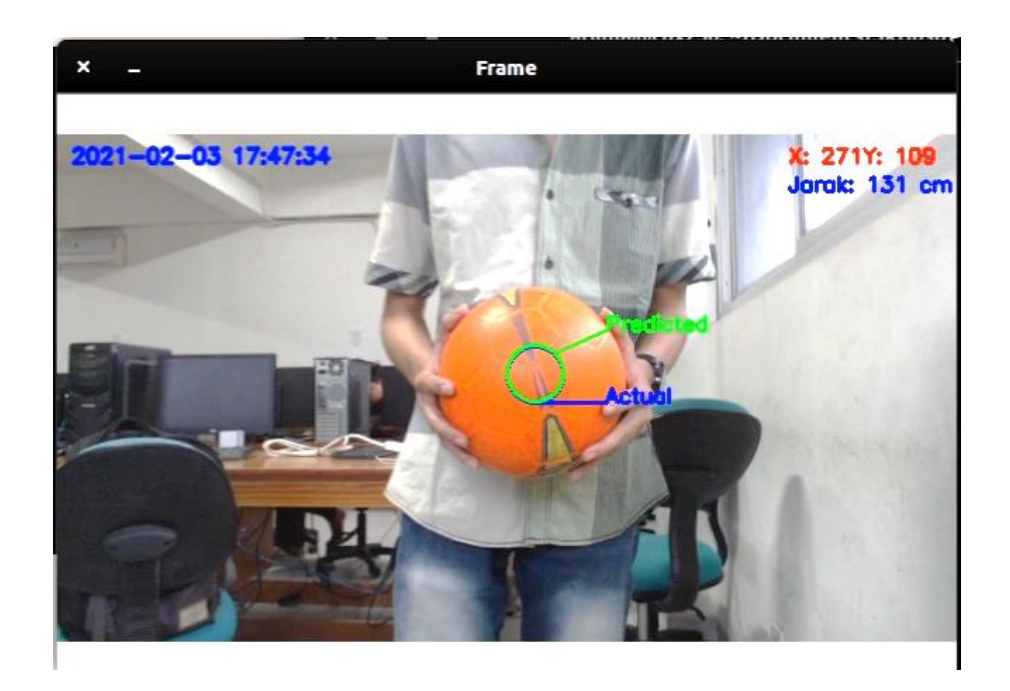

**Gambar 5.14 Pengujian Jarak Deteksi Dengan Algoritma Kalman Filter**

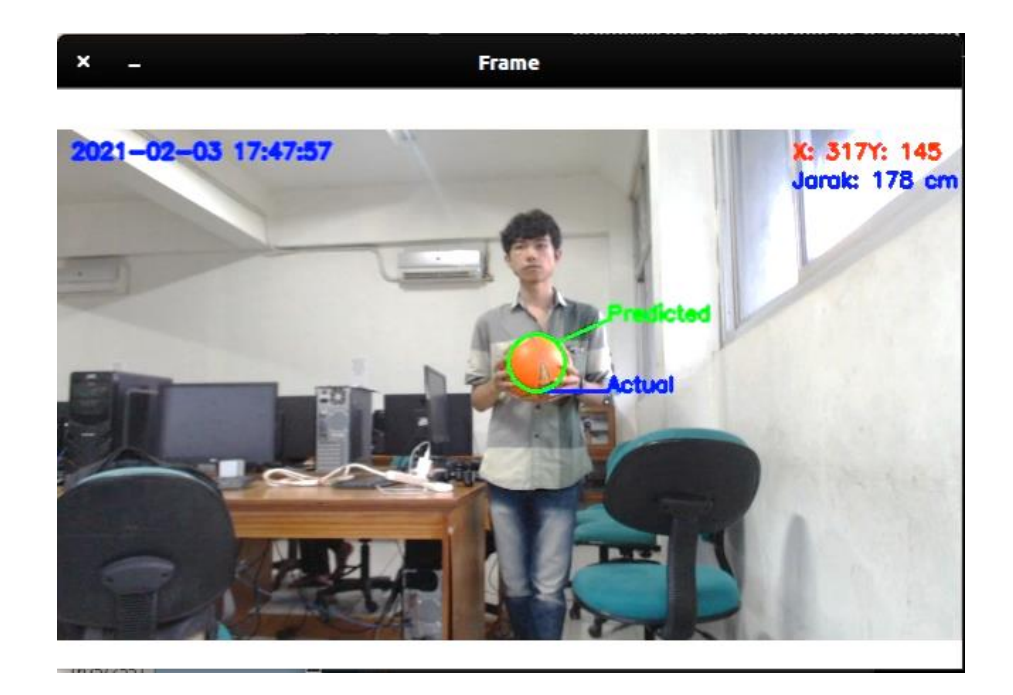

**Gambar 5.15 Pengujian Jarak Deteksi Dengan Algoritma Kalman Filter**

Pengujian ini dilakukan untuk melihat hasil dari pengaplikasian algoritma *Kalman Filter* dalam sistem pendeteksian bola. Hasil pengujian dapat dilihat pada tabel 5.4 dan 5.5.

| Percobaan      | <b>Jarak</b>     | Koordinat   |     | Kesimpulan            |
|----------------|------------------|-------------|-----|-----------------------|
|                |                  | $\mathbf x$ | y   |                       |
| $\mathbf{1}$   | 30 cm            | 154         | 44  | Berhasil              |
| $\overline{2}$ | 50 cm            | 186         | 33  | Berhasil              |
| 3              | $70 \text{ cm}$  | 222         | 40  | Berhasil              |
| $\overline{4}$ | 90 cm            | 255         | 56  | Berhasil              |
| 5              | 110 cm           | 294         | 73  | Berhasil              |
| 6              | 130 cm           | 174         | 93  | Berhasil              |
| $\overline{7}$ | $150 \text{ cm}$ | 390         | 84  | Berhasil              |
| 8              | 170 cm           | 318         | 145 | Berhasil              |
| 9              | 190 cm           | 217         | 112 | Berhasil              |
| 10             | 210 cm           |             |     | <b>Tidak Berhasil</b> |

**Tabel 5.4 Pengujian Jarak Deteksi dengan Kalman Filter**

**Tabel 5.5 Pengujian Pembacaan Koordinat dengan Kalman Filter**

| Percobaa       | <b>Nilai Koordinat (Piksel)</b> |               |     |                 |       |                       |  |
|----------------|---------------------------------|---------------|-----|-----------------|-------|-----------------------|--|
| n Ke-          |                                 | <b>Aktual</b> |     | <b>Prediksi</b> |       | <b>Error Prediksi</b> |  |
|                | X                               | y             | X   | y               | X     |                       |  |
|                | 132                             | 192           |     | 0               | 132   | 192                   |  |
| $\overline{2}$ | 130                             | 186           | 65  | 93              | 65    | 93                    |  |
| 3              | 130                             | 180           | 130 | 180             |       |                       |  |
| $\overline{A}$ | 133                             | 174           | 152 | 197             | $-19$ | $-23$                 |  |

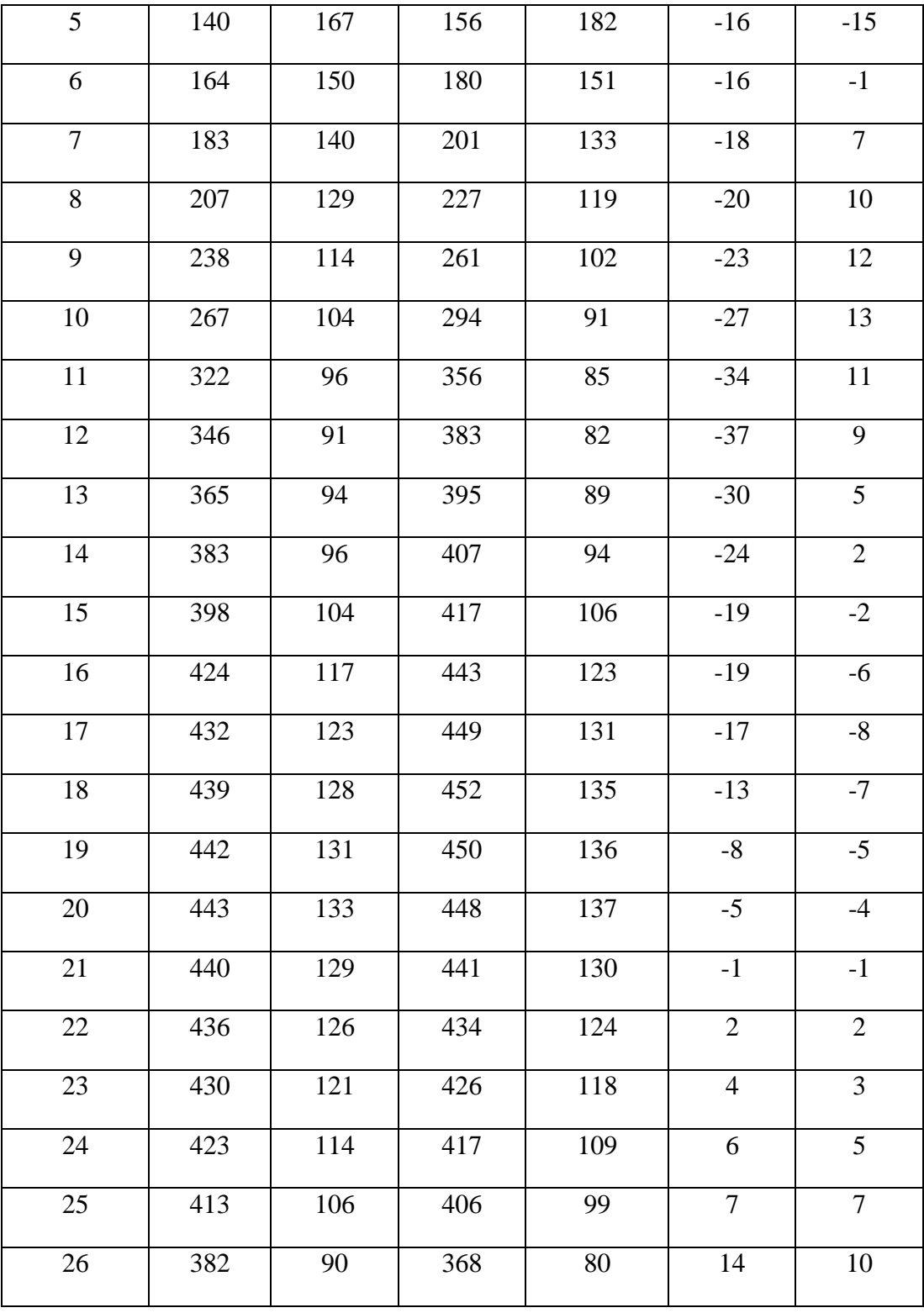

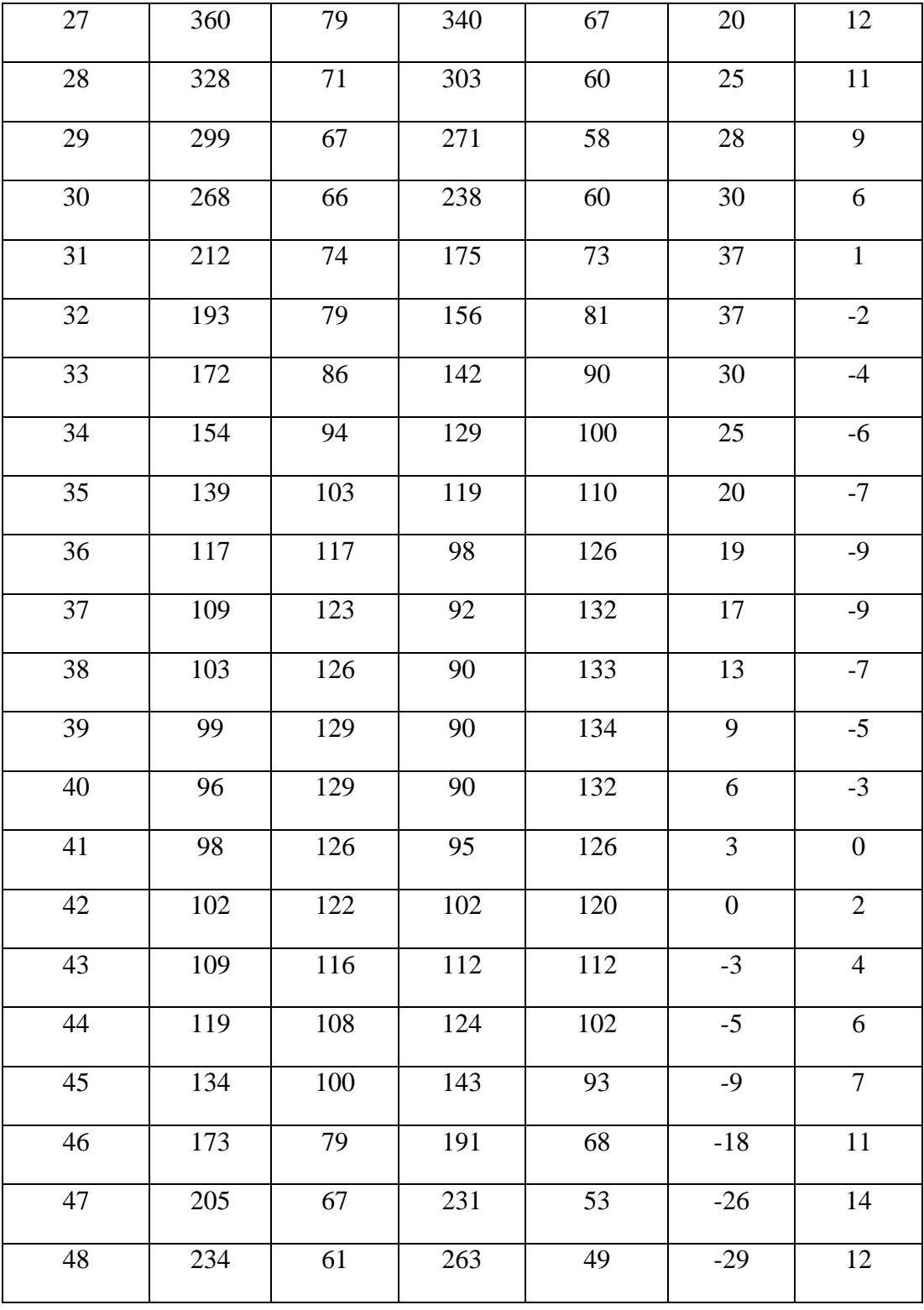

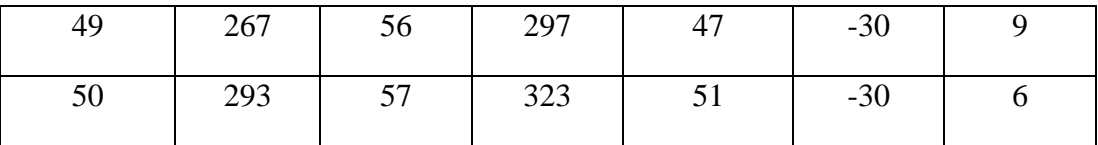

Dari nilai koordinat aktual dan prediksi yang dihasilkan oleh *Kalman filter*, terdapat *error* pada masing-masing percobaan. Perhitungan nilai *error*  bertujuan untuk melihat perbedaan antara nilai koordinat aktual dengan nilai koordinat prediksi. Untuk menghitung nilai *error* digunakan rumus sebagai berikut:

- *Error* prediksi data ke-i = nilai koordinat aktual data ke-i nilai koordinat prediksi data ke-i
- $\triangleright$  Rata-rata *error* prediksi =  $\frac{\sum_{i=1}^{n} \text{error}_{\text{predicts}}}{n}$ *n*
- Rata-rata *error* prediksi pada sumbu x = *Σi*=1 *n error prediksi*  $\frac{m_{\text{max}}}{n} = 1.06$
- $\triangleright$  Rata-rata *error* prediksi pada sumbu y =  $= 7.34$

Berdasarkan hasil pengujian pendeteksian objek menggunakan *kalman filter* maka diperoleh hasil seperti dapat dilihat pada gambar 5.16.

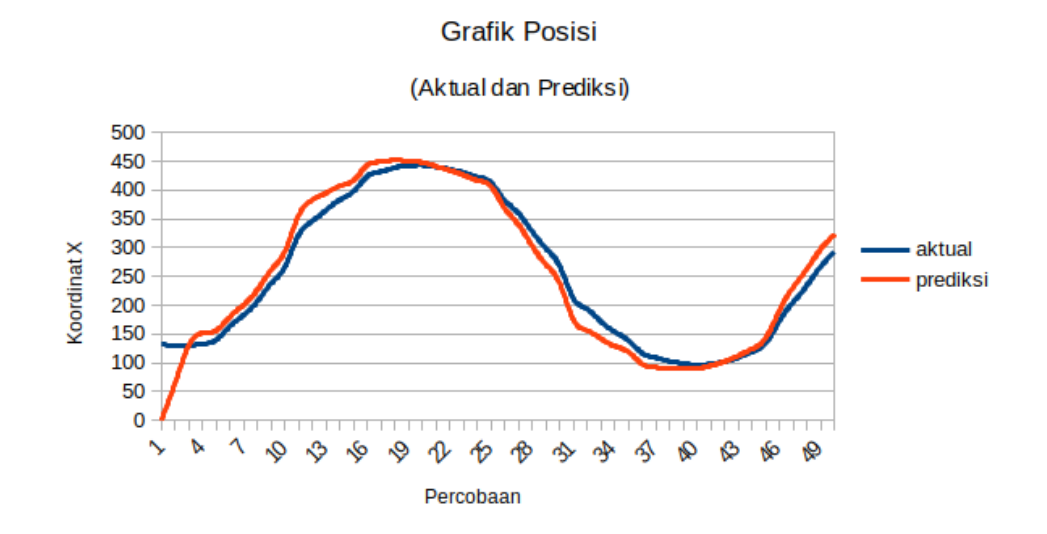

**Gambar 5.16 Grafik Posisi (Aktual dan Prediksi)** *Kalman Filter*

#### **5.5 ANALISIS SISTEM SECARA KESELURUHAN**

Untuk mendeteksi apabila terjadi kesalahan setelah uji coba, maka perlu dilakukan analisa rangkaian secara keseluruhan. Dari seluruh proses yang telah dilakukan, baik pengujian perangkat keras maupun perangkat lunak, dapat dikatakan bahwa alat ini berfungsi sebagai yang penulis inginkan.

Pengujian ini dilakukan untuk mencoba dan membuktikan apakah algoritma ini dapat di gunakan untuk sistem pendeteksian robot sepak bola beroda dan mencari tahu apakah dengan menggunakan algoritma ini robot sepak bola beroda dapat mendeteksi objek dengan lebih akurat. Pengujian ini dilakukan dengan cara sebagai berikut :

- 1. Menghubungkan Servo Dynamixel AX-12A ke PowerHub
- 2. Memasang USB2Dynamixel ke PC/Laptop

66

- 3. Menjalankan program *python* yang telah penulis buat.
- 4. Input "1" untuk deteksi menggunakan algoritma *SIFT*
- 5. Input "2" untuk deteksi menggunakan algoritma *Kalman Filter*
- 6. Lalu selanjutnya koordinat (X,Y) dari objek akan dikirimkan melalui serial